## **For New Parents/Students:**

- 1. Click on **ACADEMY PARENTS** on the Home Page of the FA website.
- 2. Click on RenWeb.
- 3. Fill in the following information (it is not case sensitive): **district code** fa-nc
- 4. Enter the email address\* that you gave the school as your User Name. Each parent can have their own email address and password, or the same email address and password can be used by both parents.
- 5. Click on Parent and then Create a New Account.
- 6. This will open a new window where you will once again enter your email address and then click Create Account.
- 7. RenWeb will then email you a link that will only be active for 6 hours. When you click the link, a window will open that will allow you to enter a password of your choice. Your password must be at least six characters long and contain numbers and letters.
- 8. The next time you login, you will simply enter the district code, your user name, your password, and then click Parent, and the login button.
- 9. On the opening page of your RenWeb you will find a number of things to explore that will provide you with information about the school and your child's progress.
- 10.If you should change your email address, please notify the school so it can be changed in the database. You may also change any of your family information through the Family Demographics link under Family Information  $\rightarrow$  Family Home  $\rightarrow$  Online Filing Cabinet  $\rightarrow$  Family Demographic Form.
- 11.If you experience RenWeb problems, feel free to email or call a school administrator.

## **PS**

You son or daughter will go through the same process using their own email address but they will use the Student button for logging in. We will need your child's email address so we can enter it in the RenWeb database before they can create an account.

\*If you did not provide your email address on the admissions materials, please let us know what it is so it may be entered into the database. Items of correspondence will be sent via RenWeb to all the email addresses that you provide. **HINT**: Sometimes various browsers may not let you properly enter or view the RenWeb site. If that happens, try deleting the *cookies* and *temporary internet files.*

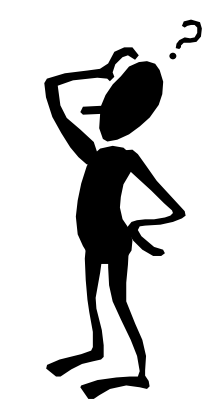